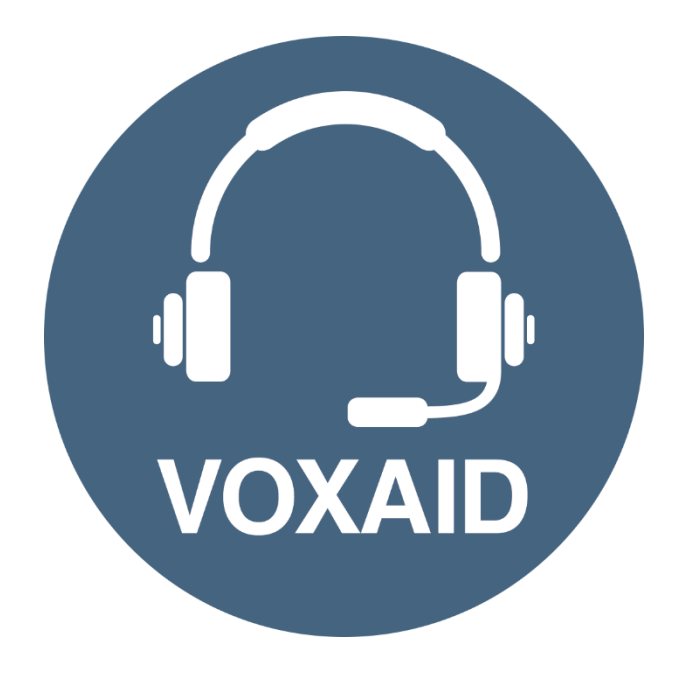

# **VoxAid AT Edition Matchware MindView Commands cheat sheet**

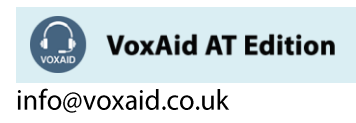

#### **Table of Contents**

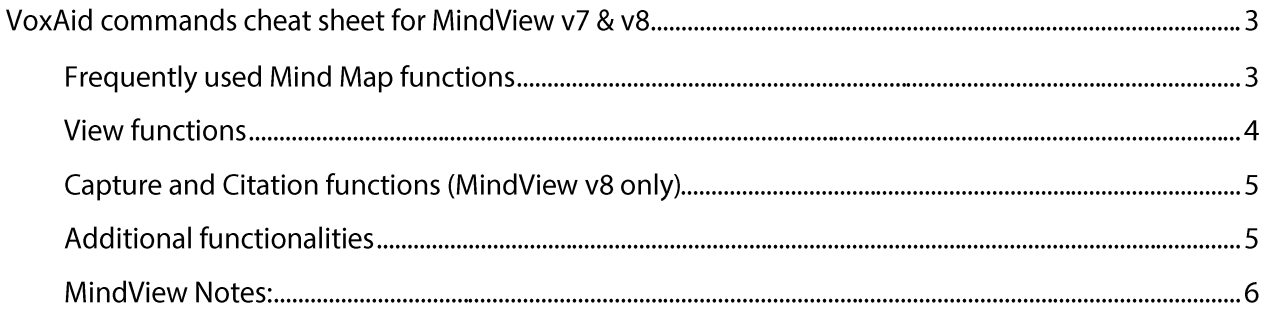

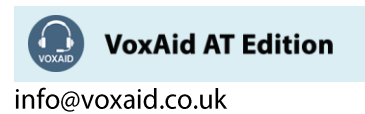

# **VoxAid commands cheat sheet for MindView v7 & v8**

#### Notes:

It is useful to be aware of the default built-in Dragon menu, keyboard and mouse commands.

It is best practice to pause before and after dictating command phrases.

Where necessary, VoxAid commands can be trained to recognise your voice | Help is available from the support page on the VoxAid.co.uk website.

VoxAid command phrases include natural language variations to perform tasks.

### **Frequently used Mind Map functions**

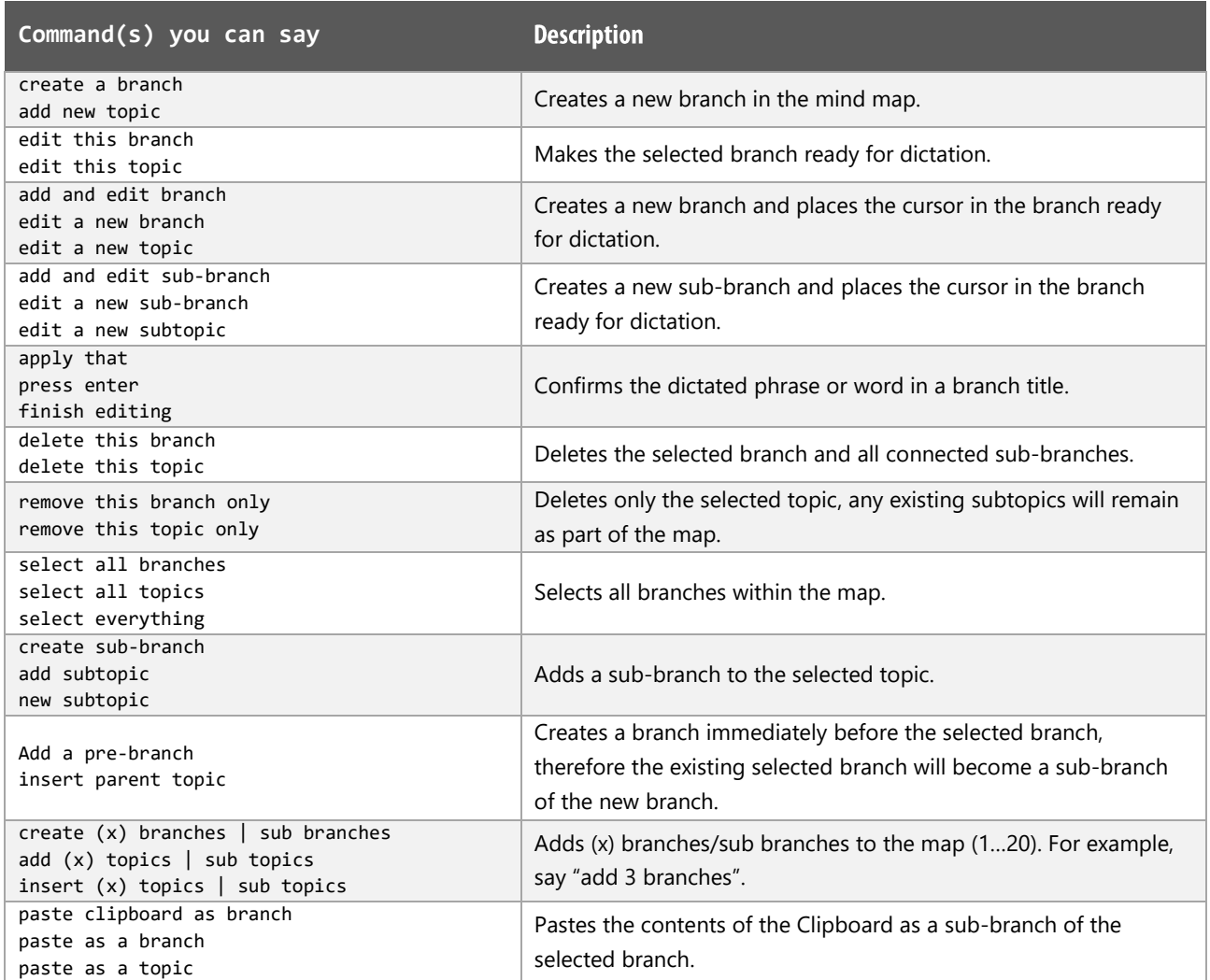

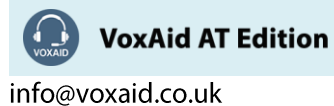

# Frequently used Mind Map functions (cont'd)

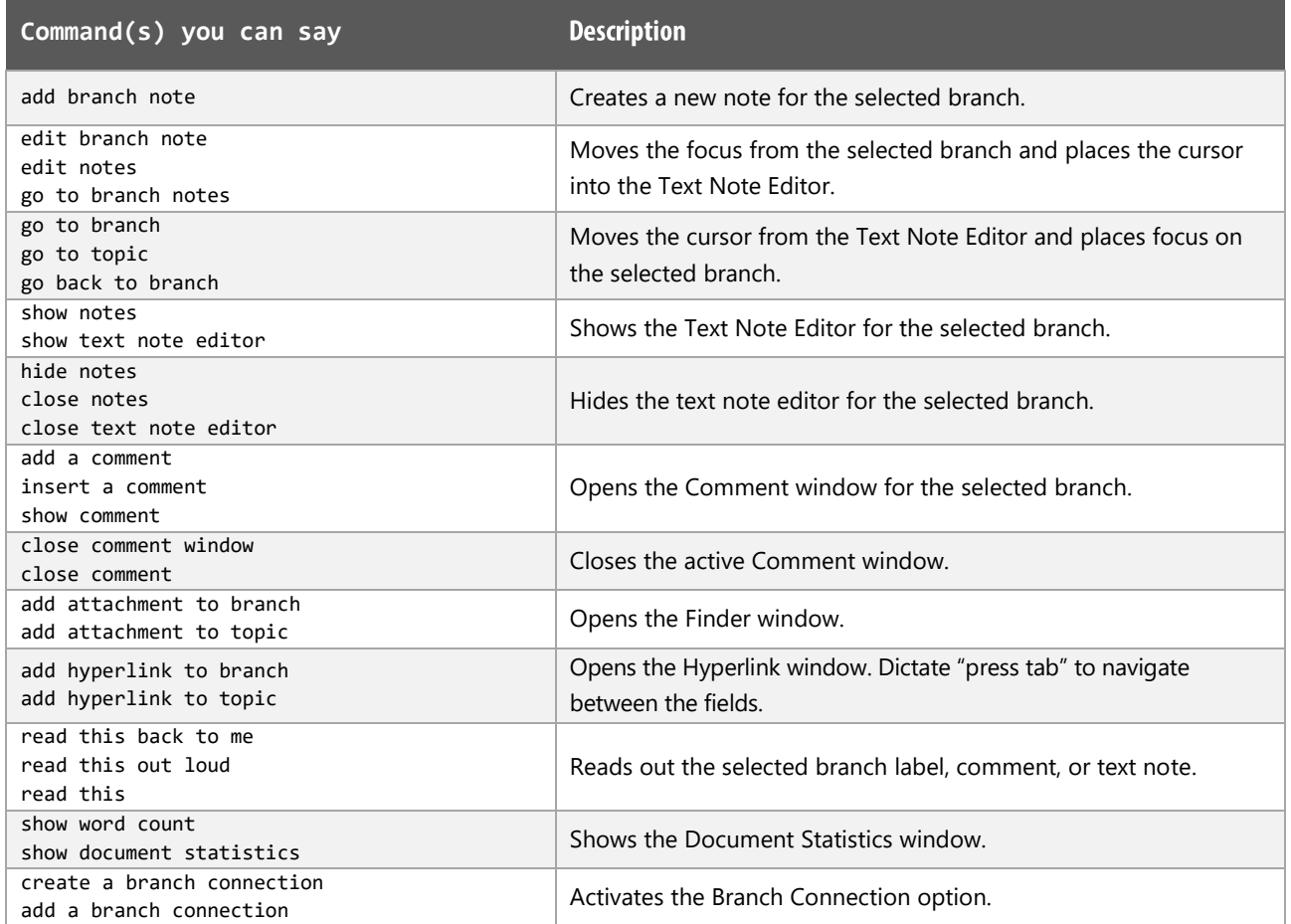

## View functions

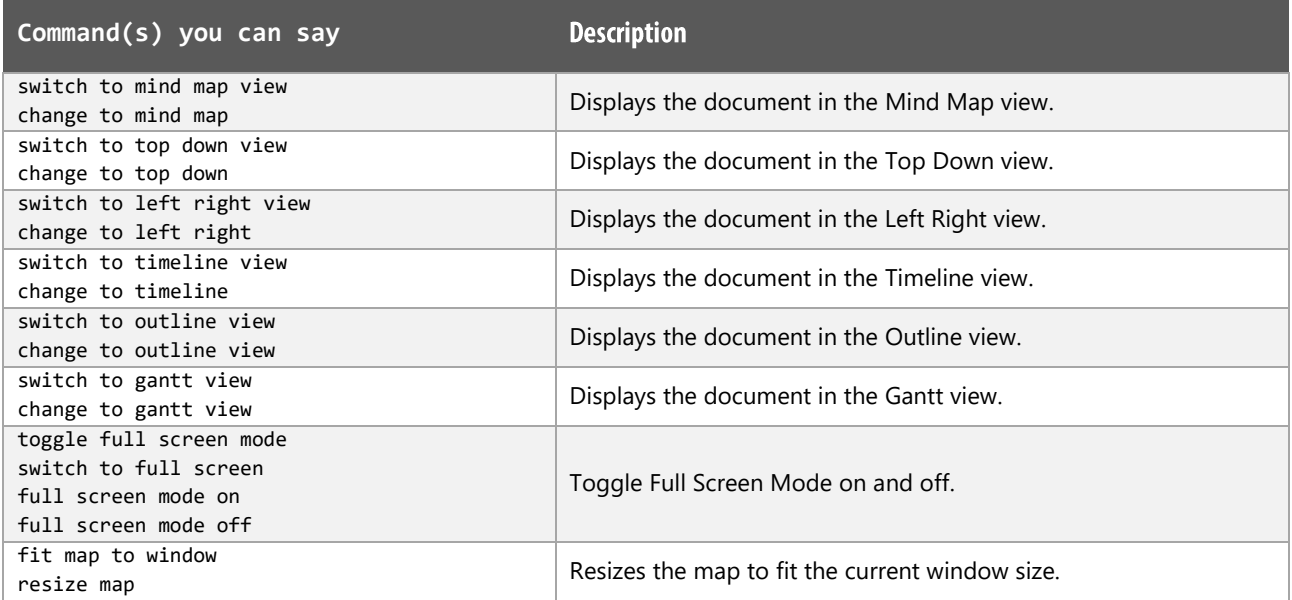

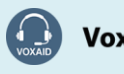

VoxAid AT Edition

info@voxaid.co.uk

## View functions (cont'd)

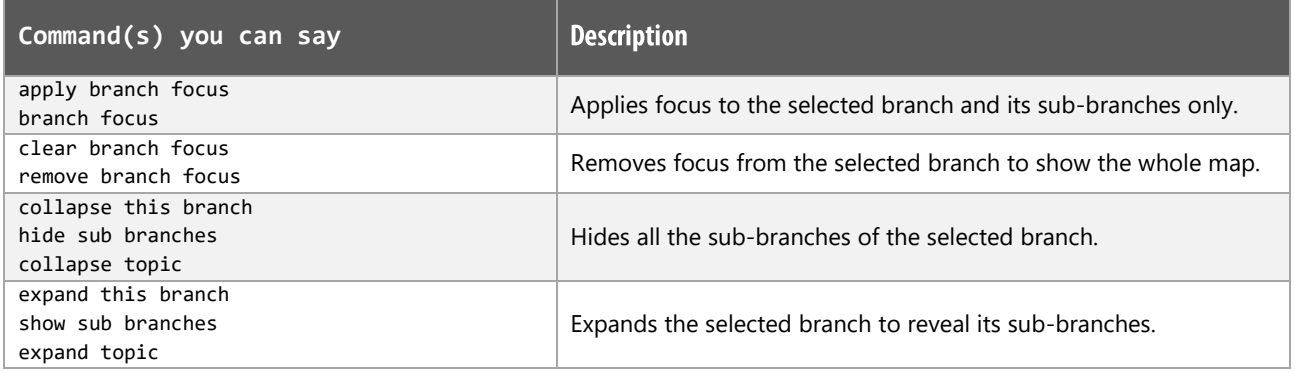

# Capture and Citation functions (MindView v8 only)

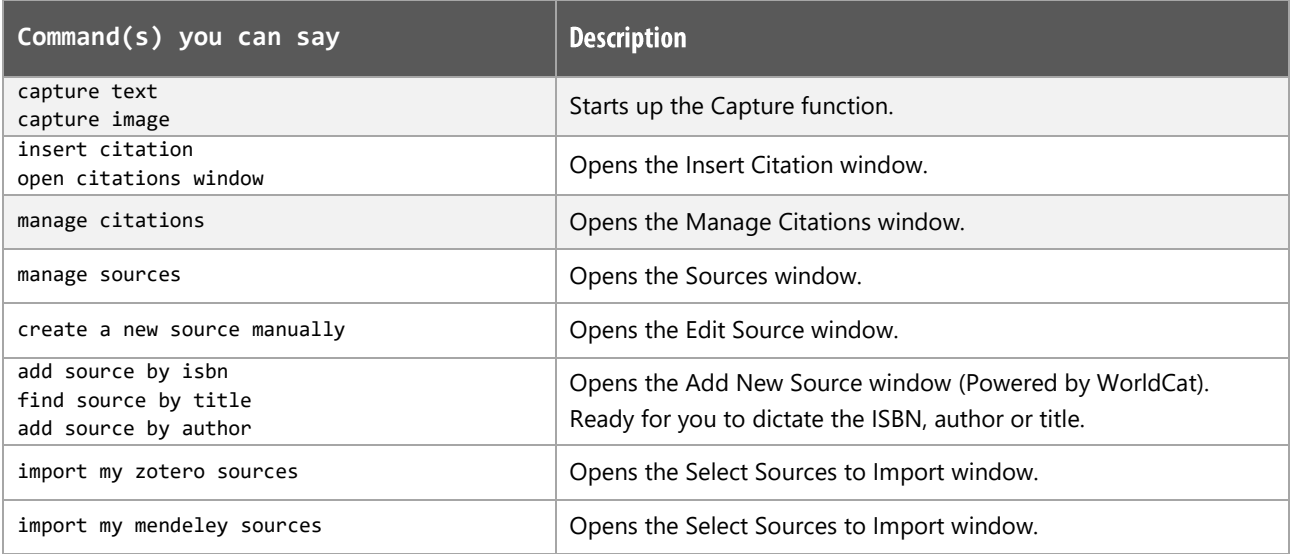

## **Additional functionalities**

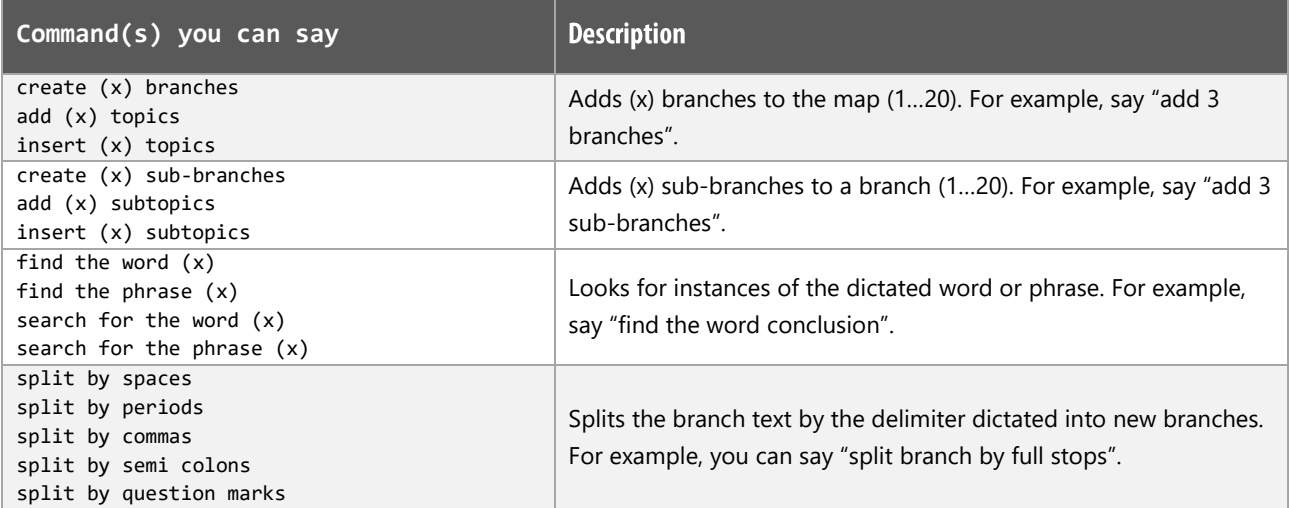

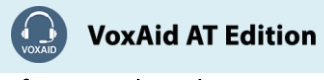

#### **MindView Notes:**

For best results MindView should be opened after the Dragon application is opened.

Dragon generic, menu, keyboard, and mouse commands are available for use in MindView and at times should be used with these custom commands.

For example, the custom command "create branch connection" can be used with the generic "mouse" grid" and "mouse click" commands to place the connection between the source and connected branch.

Equally, when using the custom command "edit branch", you will notice that the whole text is selected. Use the generic Dragon command "Unselect that" and then use generic commands to edit the required portions of the text.

When performing dictation, the "Dictation Box" may appear and the use of commands such as "click" transfer" and "click cancel" work in the normal way.

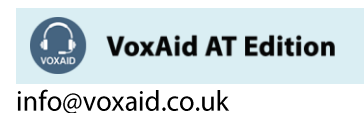